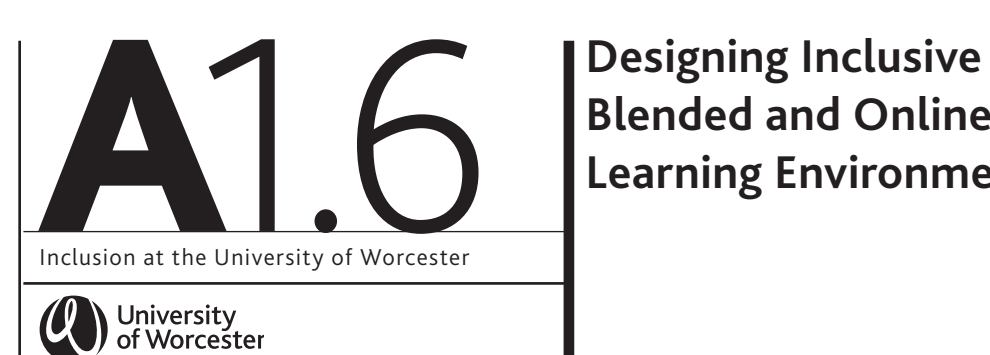

# **Blended and Online Learning Environments**

This document is part of a series of support materials that form the University of Worcester's Inclusive Toolkit and focuses on the inclusive, digital accessibility elements of providing an inclusive blended and online learning environment.

## What? How? Why?

**How?**

Agree with course team colleagues how you are going to structure your course and module Blackboard sites.

Agree a site structure that everyone will adhere to. All Blackboard courses come with an agreed template but there is flexibility to change that.

Agree across all the modules where key documentation will be found, and if there are any agreed overall commitments to using particular learning technologies, i.e. PebblePad.

https://uwtel.co.uk/designingaccessible-courses/

The VLE base lines standards outline which documents all students can expect to find on all their BB modules.

https://lttu.uk/TEL/BaselineStandards/

Students value consistency and for students with a range of learning needs having to relearn different Blackboard layouts between modules can put cognitive load and stress on students when trying to navigate different layouts challenging.

By having a clear consistent layout across all the modules in a course, students benefit from knowing where to find key documents and information. It also reduces workload for staff by reducing the number of enquiries regarding key information.

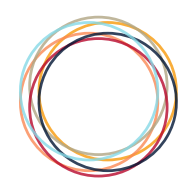

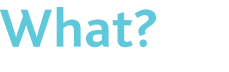

Make sure your site is clearly laid out in a logical fashion for screen readers

Using the BlackBoard template ensures that students can navigate the learning materials and assessments in a logical fashion.

Make sure that any additional links in the left-hand menu are selfexplanatory and unambiguous.

Content Folders should be selfexplanatory i.e. Week 1 – Introduction to Cakes, Week 2 – Key Principles of Baking as opposed to Week1, Week 2

You can test how easy it is for a student to navigate using Student Preview.

More information about Blackboard for Visually Impaired Users can be found:

https://help.blackboard.com/Learn/ Administrator/Hosting/Accessibility/ Accessibility\_Features#using-blackboardlearn-with-a-visual-impairment\_OTP-2

**What? How?** Why?

Ensuring the menu items are logically laid out and are self-explanatory helps visual impaired students navigate the module more easily. Clearly differentiated menu names help direct all students to the right place more effectively where they can find the relevant module content and activities.

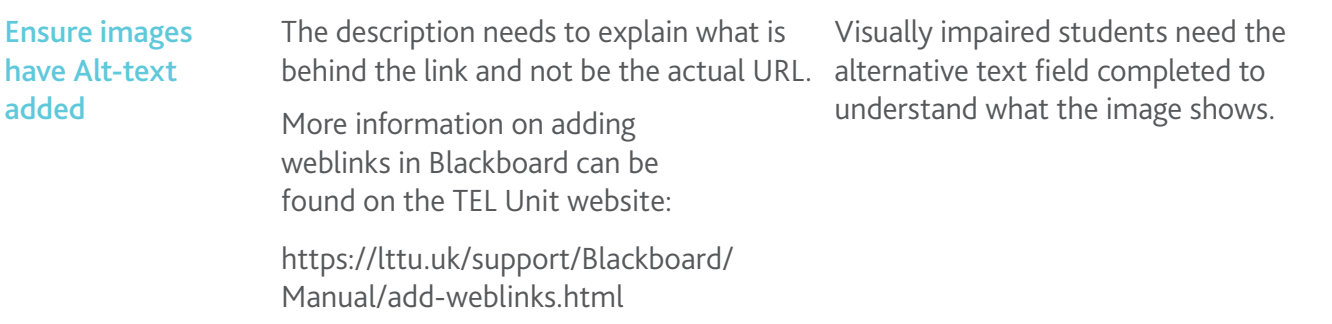

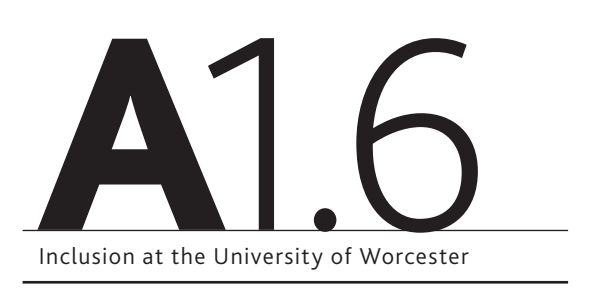

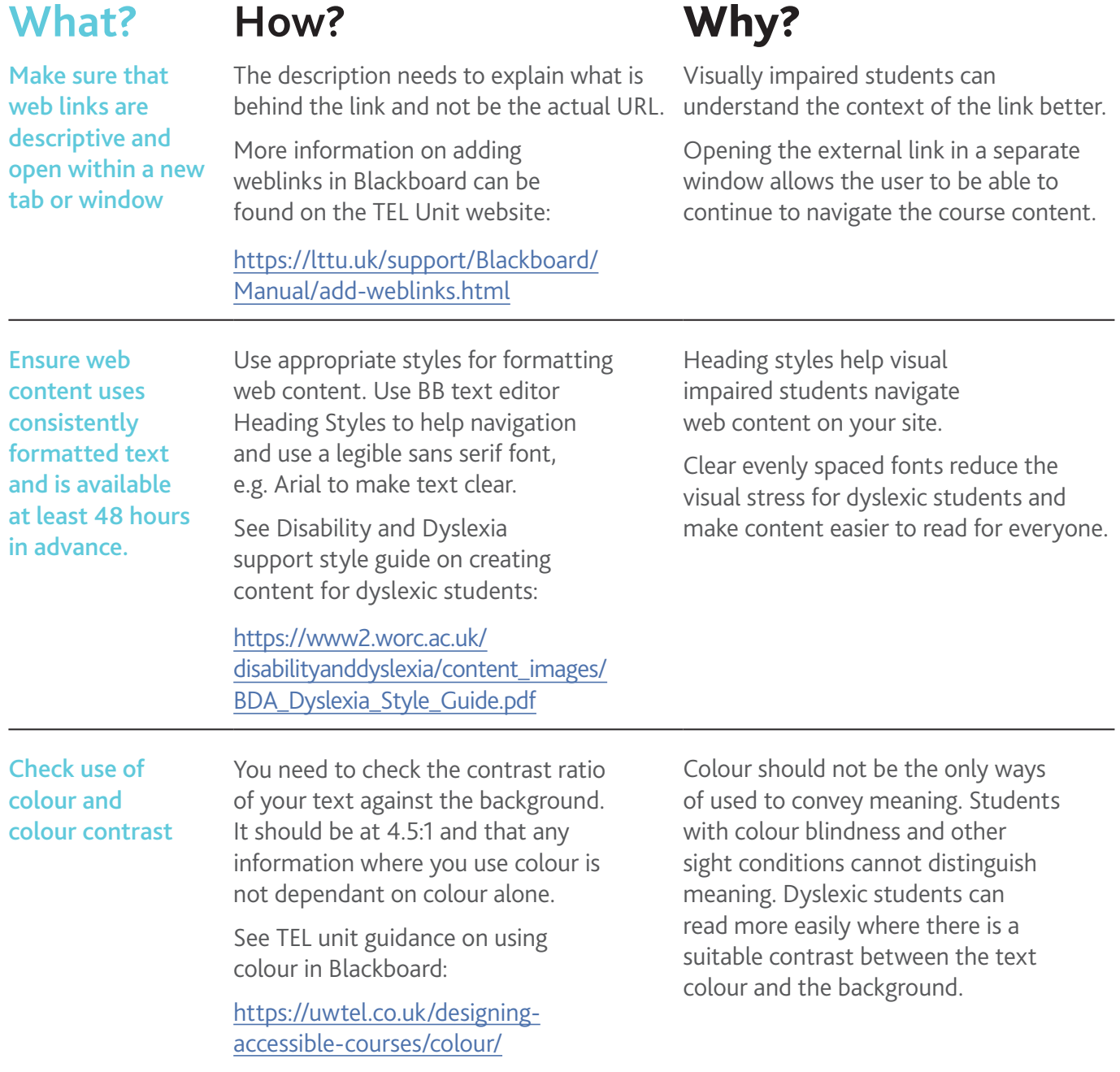

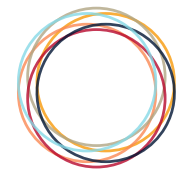

### **What? How?** Why?

Ensure that all your learning materials included in your Blackboard course are themselves accessible and made available at least 48 hours in advance.

All learning materials need to be accessible, including PowerPoints, word documents, PDFs and any multimedia content.

Microsoft provide an accessibility checker tool within PowerPoint, Word and Excel to help you identify how to make your learning materials more accessible. The TEL Unit have more information on the accessibility checker: https:// uwtel.co.uk/designing-accessiblecourses/accessible-documents/

Video content will need captions. There are several ways to do this and the TEL Unit have more details here:

https://uwtel.co.uk/designing-accessiblecourses/using-video-captions/.

All learning materials being made available to students need to be as accessible as possible in order that students with a range of learning needs can make best use of them.

With thanks to Dr Jacqueline Houghton and Jenny Brady of the University of Leeds, and Dr Wendy Miller and Priska Schoenborn of Plymouth University, for allowing us to use and adapt their series of guides:

https://inclusiveteaching.leeds.ac.uk/; https://www. plymouth.ac.uk/youruniversity/teaching-and-learning/inclusivity.

Weblinks reviewed and updated: April 2021

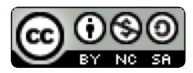

Attribution-Non-Commercial CC BY-SA.

This document 2018, University of Worcester. This work is made available for reuse under the terms of the Creative Commons Attribution-Non-Commercial Share Alike Licence 4.0 http://creativecommons.org/licenses/by-nc-sa/4.0/

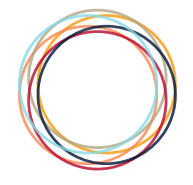